## Coraid® EtherDrive® HBA for RHEL and CentOS

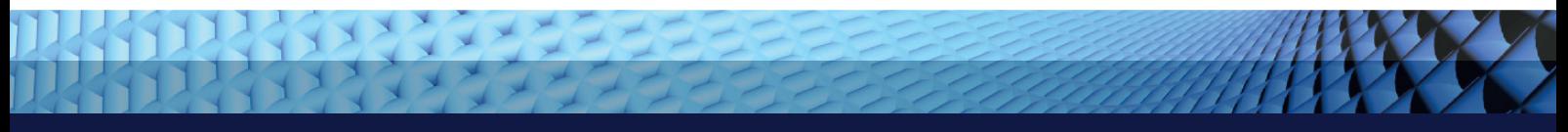

# *Administration Guide*

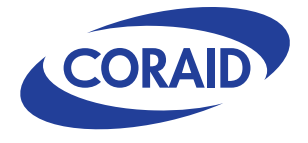

Release date: March 6, 2012 Rev B

## © 2012 Coraid, Inc.

Except as specifically permitted herein, no portion of this document may be reproduced in any form or by any means without the express written consent of Coraid, Inc.

The trademarks, logos, and service marks (collectively "Trademarks") appearing on the Coraid website are the property of Coraid and other parties. ALL OF THE TRADEMARKS MENTIONED IN THIS MANUAL ARE THE PROPERTY OF THEIR RESPECTIVE OWNERS. Nothing contained in this document should be construed as granting any license or right to use any Trademark without the prior written permission of the party that owns the Trademark. Coraid and EtherDrive are registered trademarks of Coraid. Coraid trademarks include RAIDShield and VirtualStorage. OpenSolaris is a trademark of Sun Microsystems, Inc. or its subsidiaries in the U.S. and other countries. PCIe is a registered trademark of PCI-SIG. The term "Linux" is a registered trademark of Linus Torvalds.

Coraid, Incorporated 255 Shoreline Drive, Suite 650 Redwood City, California, 94065 United States of America

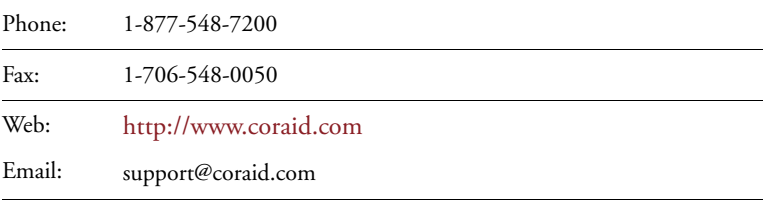

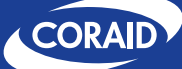

## **Introduction**

Thank you for purchasing a Coraid® EtherDrive® Host Bus Adapter (HBA).

You can get maximum performance from your AoE SAN with Coraid HBAs on Windows, Linux, VMWare, and Solaris operating systems. This guide explains how to install and configure your Coraid HBA to work inside a Linux host running any of the following operating systems:

- Red Hat Enterprise Linux 5.x (RHEL5) and 6.x (RHEL6) 64-bit x86
- Community ENTerprise Operating System 5.6 and 5.7 (CentOS) 64-bit x86

The Coraid EtherDrive Host Bus Adapter (HBA) card and EtherDrive HBA software driver deliver AoE technology to your host for fast and affordable EtherDrive SAN performance. The EtherDrive SAN is comprised of one or more LUNs providing shared storage. Installed in the host, the EtherDrive HBA presents the LUN as a locally attached disk. The software driver and EtherDrive HBA translate disk requests to AoE requests and transmits them to the EtherDrive SAN. As responses return from the EtherDrive SAN, the reverse translation occurs in the HBA software driver.

To use Coraid's EtherDrive SAN with your server, install the Coraid EtherDrive HBA card and driver. The EtherDrive HBA's two network ports are dedicated specifically for communication with Coraid EtherDrive storage appliances. At least one port from the EtherDrive HBA must be connected to the SAN where the EtherDrive SAN is located.

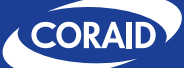

## **Overview of Installation**

To install your Coraid EtherDrive HBA in your host:

- Configure the Coraid EtherDrive SAN. For instructions, see the *Coraid EtherDrive SR/SRX Administration Guide.* Also see the *Coraid EtherDrive VSX Administration Guide* if your configuration includes a VSX appliance.
- Install the EtherDrive HBA card in your host. For instructions, see [Installing an](#page-6-0)  [EtherDrive HBA Card](#page-6-0).
- Remove any previously installed versions of the HBA driver and common package.
- Download the Coraid EtherDrive HBA driver and common package and install them on your host. See [Installing the EtherDrive HBA Driver and common package.](#page-7-0) This release of the driver package includes two versions; be sure to install the correct package for your configuration.
- Complete your storage configuration.

## **Coraid Ethernet Console (CEC)**

Once the HBA and driver package is installed, you can also install CEC (Coraid Ethernet Console) which is a utility that allows a host computer to establish a console connection to the SR/SRX appliance using standard Ethernet frames. Once connected via CEC (from a Linux host connected to the SAN or a workstation logged into the Linux host), you can execute commands as though you are connected to the SR/SRX console. See the *SR/SRX Administration Guide* for more information.

Obtain the latest version of CEC from the SR/SRX support page (scroll to the *Related Software* section):

http://support.coraid.com/support/sr/.

The CEC package includes a man page explaining CEC and its usage (**man cec**).

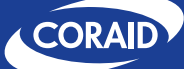

## <span id="page-4-0"></span>**Requirements**

- The Coraid EtherDrive HBA should only be used in conjunction with Coraid EtherDrive SAN appliances (SR/SRX).
- You must create and place online one or more SR/SRX LUNs.
- The EtherDrive HBA requires an HBA driver. Install it and the common package as described in [Installing the EtherDrive HBA Driver and common package](#page-7-0).
- Install the **ethdrv** kernel module on your host.
- Because the AoE protocol is not routable, the EtherDrive HBA and the EtherDrive SAN must be connected to the same network broadcast domain.
- The EtherDrive HBA requires an available PCI Express (PCIe®) slot in the host.
- SAN Ethernet ports—HBA cards are available in the following SAN port configurations. Use high-quality cables when connecting to these ports.
	- **–** EtherDrive EHBA-2-E-RJ45— 2 x 1GbE
	- **–** EtherDrive EHBA-20-E-RJ45— 2 x 10GbE
	- **–** EtherDrive EHBA-20-E-CX4— 2 x 10GbE CX4
	- **–** EtherDrive EHBA-20-E-SFP— 2 x 10GbE SFP+
- The EtherDrive HBA must be connected to a network switch that supports flow control (IEEE 802.3) and jumbo frames with an MTU (Maximum Transmission Unit) size of 9000 or greater.

**Note:** Isolate the SAN from other network traffic so that it is dedicated exclusively for storage.

## **Terminology**

The information in this guide assumes familiarity with common data storage and networking concepts and familiarity with data center operations. Users unfamiliar with standard networking and storage terminology and standard Linux tools such as **modprobe** and the **RPM Package Manager** are encouraged to find definitions for these using Web resources and Linux manual pages.

This guide uses the following terms that might be unfamiliar to you or are specific to Coraid products.

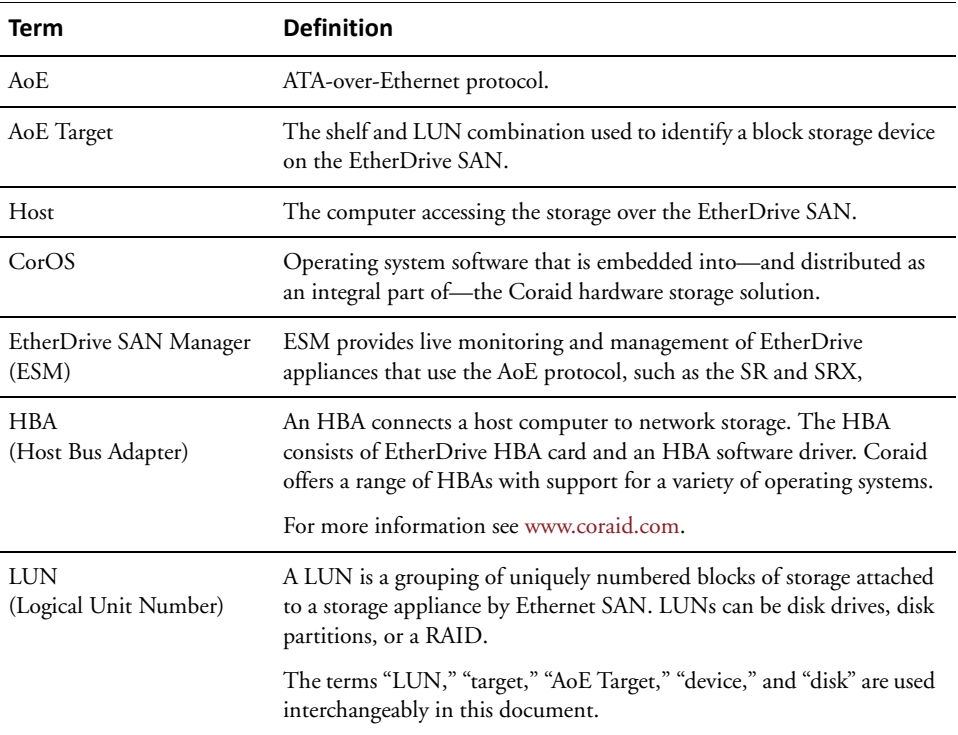

## **EtherDrive SAN Configuration**

Before you can communicate with the EtherDrive SAN through your EtherDrive HBA, you must create and place online one or more SR/SRX LUNs. For details, see the following documents:

- *Coraid EtherDrive SR/SRX Administration Guide*
- *Coraid EtherDrive VSX Administration Guide*
- *Coraid EtherDrive SAN Manager Administration Guide*

**Note:** RAID performance is suboptimal while the RAID on the LUN is initializing. For optimal performance, wait until the RAID has finished initializing before using it.

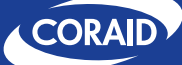

## <span id="page-6-0"></span>**Installing an EtherDrive HBA Card**

Install your EtherDrive HBA in your server before you install the driver. Insert the HBA(s) into an open PCIe slot with the server powered off. Once your EtherDrive HBA is installed successfully you can install the EtherDrive HBA driver. The Coraid EtherDrive HBA utilizes a PCI interface. To install an EtherDrive HBA, perform the following procedure:

## *To install the EtherDrive HBA*

**1. Follow ESD (electrostatic discharge) and other safety precautions when handling the EtherDrive HBA.**

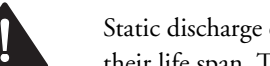

Static discharge can destroy the circuits etched in silicon microchips or dramatically shorten their life span. To protect the HBA from damage, observe standard ESD precautions.

- **2. Power off the host and disconnect the power cable.**
- **3. Open the host chassis and locate an available PCIe slot.**
- **4. Remove the slot cover (if any) by removing the screw or releasing the lever.**
- **5. Seat the EtherDrive HBA firmly into the PCIe slot.**

You might need to remove and replace existing PCIe cards or other hardware to access an available slot.

**6. Attach the EtherDrive HBA retaining bracket using the existing screw or lever.**

**Note:** Depending on whether you are using a full-height or half-height slot, you might need to change the retaining bracket on your EtherDrive HBA. Your EtherDrive HBA includes both a half-height and a full-height retaining bracket.

- (SFP+ EtherDrive HBA only) Remove both transceivers before removing the retaining bracket.
- (CX4 EtherDrive HBA only) If you change the retaining bracket on your HBA, make sure you remove and replace the locking pin on each port carefully. Push on the pin one side at a time, alternating sides, until it comes loose or clicks back into place. Locking pin shown below:

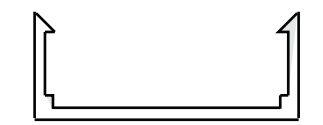

- **7. Close the host chassis, and then connect the power cable(s).**
- **8. Connect cables from the HBA SAN ports to an Ethernet switch connected to the SAN. The switch must support jumbo frames with an MTU size of 9000 (see [Requirements](#page-4-0)).**

Each EtherDrive HBA provides two ports for communicating with Coraid EtherDrive storage appliances. At least one port must be connected to the SAN network where the EtherDrive SAN is located. You can also connect directly to the ports on the SR/SRX appliance.

- **9. Power on the host.**
- **10. Perform the procedure Installing the [EtherDrive](#page-7-0) HBA Driver and common package.**

## <span id="page-7-0"></span>**Installing the EtherDrive HBA Driver and common package**

Install the HBA driver after you install the EtherDrive HBA in the host. The host will not recognize the EtherDrive HBA until you have installed the HBA driver. In the procedure below, the version and release numbers in the file names are replaced by XXX. Substitute the actual file name of the **rpm** package you download when you install the driver.

Before you install the driver, ensure the following:

- You have uninstalled any previously installed Coraid EtherDrive HBA drivers
- The host is enabled for **ssh**
- You have **root** privileges

#### <span id="page-7-1"></span>*To install the EtherDrive HBA driver on your Linux host*

**1. If applicable, uninstall any previously installed Coraid EtherDrive HBA drivers. For example (login as root to remove previously installed drivers):**

**[root@myhost]# rpm -ev ethdrv-common-XXX kmod-ethdrv-XXX**

**Note:** To get the specific package name for previously installed drivers, use the following:

**[root@myhost]# rpm -qa | grep ethdrv**

**2. Download the latest Linux RHEL/CentOS software driver and common tools from:**

http://www.coraid.com/support/downloads

**Note:** There are two drivers available: one for RHEL5/CentOS5 and one for RHEL6. Make sure you download the appropriate driver for your configuration.

**3. Copy the package containing EtherDrive HBA driver and EtherDrive HBA common package to /tmp on your host.**

You can use the **scp** utility to copy the file or if it is inappropriate for your configuration, use another download utility, browser, or copy tool that is more suitable.

**4. Use ssh or equivalent to log in as root on your host and change the directory to /tmp:**

```
# ssh root@my_host_ip_address
password:<root_password>
[root@myhost]# cd /tmp
```
**5. Unpack and install the EtherDrive HBA Driver and common tools on your host:**

```
Unpack:
[root@myhost]# tar -zxvf etherdrive-hba-XXX-XXX.tar.gz
Install:
[root@myhost]# rpm -i kmod-ethdrv-XXX.rpm ethdrvcommon-XXX.rpm
```
Your prompt should return with no output from **rpm**.

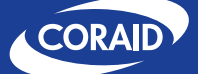

**6. Unmount the storage and unload the previous module.**

**[root@myhost]# rmmod ethdrv** 

If the previous module fails to unload you may to need to reboot your system.

**7. Load the new ethdrv module:**

**[root@myhost]# modprobe ethdrv** 

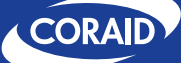

## **Configuration and Management Tools**

This section describes the tools available for managing and configuring your storage. Manual (man) pages containing complete information for each of these tools are available on your host. Before you can use your storage as described in this section, make sure you have satisfied the requirements detailed in [Requirements](#page-4-0).

Once your host recognizes an EtherDrive HBA, the storage associated with the EtherDrive HBA is presented in the same manner as any other standard SCSI storage.

The utilities described in this section rely on the **ethdrv** module that you loaded in [To install the EtherDrive HBA driver on your Linux host.](#page-7-1) You do *not* need to be logged in as root in order to issue the commands described in this section.

## **ethdrv‐stat**

The **ethdrv-stat** command allows you to obtain the status of all attached EtherDrive devices and see the correspondence of local devices to AoE targets. The following values are displayed for each AoE target that is visible to the EtherDrive HBA:

- The AoE target (in the form **shelf.lun**, such as **7.9**)
- The device name under **/dev** (such as **sde**, **sdf**, etc.).

If the device has yet to be initialized by the Linux SCSI layer, the device shows up as **init** instead of the device name.

- The size of the target in gigabytes
- The HBA port(s) that communicate with the AoE target.

A value of **N/A** indicates that no port can currently contact the AoE target.

For example:

```
[user@myhost]# ethdrv-stat
e7.9 sde 6001.196GB 0,1
e7.8 sdf 8001.595GB 0,1
```
Note that **/dev/sde** is attached to AoE target **7.9** and **/dev/sdf** is attached to AoE target **7.8**. Both targets are found on EtherDrive HBA port 0 and 1.

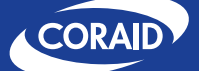

Issuing the **ethdrv-stat** command with the optional argument **-a** displays all the AoE Mac addresses associated with a LUN. For example:

```
[user@myhost]# ethdrv-stat -a
     e7.9 sde 6001.196GB 0,1
        0 00257003edc8,00257005edc7
        1 00257003edc8,00257005edc7
     e7.8 sdf 8001.595GB 0,1
        0 003058fb30ee,003047fb30ef
        1 003058fb30ee,003047fb30ef
```
**Note:** HBA ports can communicate with each AoE target through more than one MAC address.

For more information, see the **ethdrv-stat(8)** man page available on your host.

#### **ethdrv‐ports**

The **ethdrv-ports** command allows you to display information about the EtherDrive HBA ports.

For each HBA port the kernel discovers, the **ethdrv-ports** command displays the following information:

- HBA port number
- Type of EtherDrive card for the port
- Ethernet MAC address for the port
- Current link speed/maximum link speed for the port

For example (output for EtherDrive HBA SFP+):

```
[user@myhost]# ethdrv-ports 
0 EHBA-20-E-SFP 001005013108 10000/10000
1 EHBA-20-E-SFP 001005013109
```
Your Coraid HBA features one of the following types of ports:

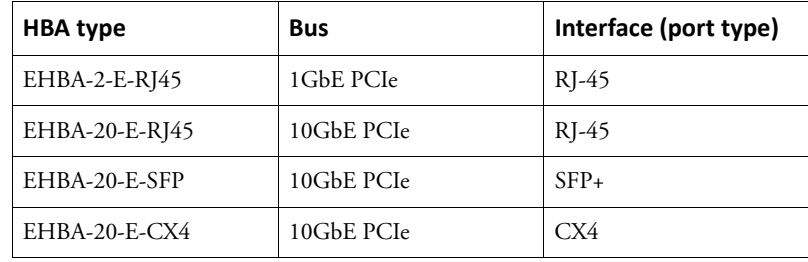

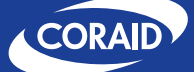

#### **ethdrv‐release**

The **ethdrv-release** command displays the version of the installed Coraid EtherDrive HBA software driver. It is executed with no flags or options. For example:

```
[user@myhost]# ethdrv-release
5.2.3
```
For more information, see the man page for **ethdrv-release(8)** available on your host.

#### **ethdrv‐sos**

The **ethdrv-sos** command displays a range of EtherDrive HBA state information. Issue this command to obtain the diagnostic information required by Coraid Technical Assistance Center. The **ethdrv-sos** command is executed with no flags or options.

For more information, see the man page for **ethdrv-sos(8)**on your host.

#### **ethdrv‐flush**

Use the **ethdrv-flush** command to remove targets that are no longer present on the host's storage network. LUNs that are no longer present show up in **ethdrv-stat** list with N/A. Commands sent to a flushed AoE LUN are immediately rejected. When the AoE LUN reappears on the network, it will automatically reappear in HBA output and respond to commands.

Usage:

#### **[user@myhost]# ethdrv-flush**

**Note:** You can use this command any time a target is N/A on the host's storage network. If a target is placed online before its status is N/A, the **ethdrv-flush** command is not executed. For example, even though LUNs may be temporarily missing after rebooting an SR/SRX appliance, the LUN status doesn't change to N/A. Issuing the **ethdrv-flush** command while the LUNs are temporarily missing does not remove the LUNs.

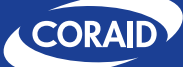

## **EtherDrive HBA Configuration Notes**

This section presents tips and information for installing and configuring your EtherDrive HBA. The tools mentioned here are described elsewhere in this manual and in manual pages on your host.

## **MultiPath**

Every EtherDrive HBA has two ports. It is recommended that you connect both ports to the SAN. Having two connections to the SAN provides network redundancy and higher bandwidth capacity. Greater redundancy is achieved when the two ports of the EtherDrive HBA are connected to separate switches. Furthermore, more than one EtherDrive HBA may be installed to achieve further redundancy and throughput.

MultiPath is built into the EtherDrive HBA driver and requires no configuration. The EtherDrive HBA automatically detects all network paths to the EtherDrive SAN and utilizes each path to load balance all data packets bound for the EtherDrive SAN.

## **LUNs not hot‐pluggable**

Your AoE storage is not considered to be hot-pluggable. If you take a LUN offline while your host is attached to the LUN, access to the LUN will hang indefinitely. To avoid this problem, you should first unmount AoE storage from Linux before placing a LUN offline.

## **The /proc/ethdrv/ directory**

The **ethdrv** kernel module creates files in the **/proc filesystem**. These files provide detailed information about the module. The contents of the **/proc/ethdrv/** directory might change between versions.

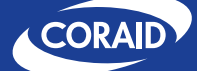

## **Working with /etc/fstab**

AoE targets might not be associated with the same device files each time they are mounted. When the **ethdrv** module is loaded, an Ethernet broadcast is emitted on all HBA ports requesting that AoE targets report their existence. The order of the responses determines which LUN is associated with devices such as **/dev/sde** or **dev/sdf**. For this reason, you should not use the **/dev/sdX** device files directly for mount points in **/etc/fstab**. Instead, use a block device's UUID to determine where it should be mounted.

## *To determine where to mount a device using UUID*

This example assumes that the AoE target 7.9 already exists but no filesystem has been written to it yet.

**1. Issue the command ethdrv-stat to determine which block device is currently associated with AoE target 7.9. For example:**

**[root@myhost]# ethdrv-stat e7.9 sde 6001.196GB 0,1**

**2. Create a filesystem on the device.**

**Note:** No partitions are necessary.

```
[root@myhost]# mkfs.ext4 /dev/sde 
mke4fs 1.41.12 (17-May-2010) 
/dev/sde is entire device, not just one partition! 
Proceed anyway? (y,n) y 
...
```
**3. Issue the blkid command to determine the UUID of the block device.**

```
[root@myhost]# blkid /dev/sde 
/dev/sde: UUID="36d19582-6a28-40c8-b54c-d91116b5ac48"
TYPE="ext4"
```
**4. Create a mount point.**

**mkdir -p /mnt/accounting** 

**5. Add the UUID entry and mount point to /etc/fstab.**

```
UUID=36d19582-6a28-40c8-b54c-d91116b5ac48 /mnt/accounting ext4 
defaults 1 2
```
**6. Make sure it works.**

**[root@myhost]# mount /mnt/accounting** 

If everything was successful your host will always mount AoE target 7.9 into **/mnt/accounting**.

For more information on **ethdrv-stat**, see the man page for **ethdrv-stat(8)**on your host.

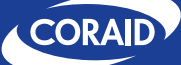

## **Frequently Asked Questions**

**Question:** I tried to install the **kmod-ethdrv** HBA driver rpm but the installation exited and generated the error **failed dependencies**. How can I install this driver successfully?

**Answer:** You must update your system to the latest RHEL or CentOS kernel. Some earlier kernels are not compatible with this driver.

**Question:** The Coraid EtherDrive HBA looks like a standard Network Interface Card (NIC). Can I use the Coraid EtherDrive HBA for IP traffic?

**Answer:** No. The EtherDrive HBA is a dedicated storage device. Dedication allows the EtherDrive HBA to process storage commands at an exceptionally fast rate.

**Question:** What do I have to configure to use Multipath?

**Answer:** Nothing! The EtherDrive HBA driver automatically handles Multipath for all of the available EtherDrive HBA ports. Even if a single host has two EtherDrive HBA cards, the EtherDrive HBA driver automatically uses the ports on both devices.

**Question:** I understand that I need a Coraid EtherDrive HBA for my host in order to utilize my EtherDrive SAN appliances. Do I also need an EtherDrive HBA for each of my EtherDrive SAN appliances?

**Answer:** No. Only one EtherDrive HBA is required for each host. One EtherDrive HBA can communicate with any EtherDrive SAN appliance running a compatible version of the CorOS. You can add additional EtherDrive HBAs to your host if you have unusual security or bandwidth requirements or if your storage exceeds the limitations of your operating system.

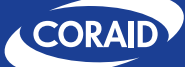

## **Coraid Policy Statements, Warranty and EULA**

## **Technical support**

Do you have more questions? See the Coraid Support web site:

http://www.coraid.com/support/

Contact the Coraid Technical Assistance Center at:

support@coraid.com

To help the Technical Assistance Center diagnose your problem, send diagnostic output along with a description of your problem. To obtain diagnostic output, issue the **sos** command.

## **Warranty and return policy**

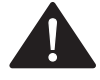

**CAUTION: If the product includes hard disk drives, do not ship the product with hard disk drives installed! Doing so may damage the product and void the warranty!**

Unless other Warranty provisions have been provided in a separate purchase contract, this Limited Warranty shall apply to all Coraid manufactured Products. Coraid Inc. ("Coraid") provides this Limited warranty to the entity that originally purchased the new Coraid Product, from Coraid or its authorized reseller.

Coraid's return policy is that all sales are final, with no refund or return provision, unless a prepaid 30-day money-back trial has been arranged prior to order shipment.

#### **Limited hardware warranty**

Coraid warrants that the Hardware portion of the Coraid Products described below will be free from material defects in workmanship and materials for the period of thirty six (36) months from the date of original purchase of the Product from Coraid or its authorized reseller ("Warranty Period").

Disk drives supplied by Coraid as marked and Certified disk drives may be returned to Coraid for repair or replacement during the Warranty Period. If the hard disk drives or solid state drives (SSDs) are properly used and installed in Coraid products, they will be free from defects in material and workmanship, and will substantially conform to the disk manufacturer's publicly available specifications for a period of three (3) years beginning on the date the Product was purchased. Coraid Products and Coraid Certified disks or SSDs used outside their published specifications, are not covered under this warranty.

Coraid's sole obligation shall be to repair or replace the defective Hardware during the Warranty Period at no charge to the original owner or to refund at Coraid's sole discretion. Such repair or replacement will be rendered by Coraid at Coraid's Service Center. The replacement Hardware need not be new nor have an identical make, model or part. Coraid may in its sole discretion replace the defective Hardware (or any part thereof) with any reconditioned product that Coraid reasonably determines is substantially equivalent (or superior) in all material respects to the defective Hardware. Repaired or replacement Hardware will be warranted for the remainder of the original Warranty Period from the date of original Product purchase from Coraid or its authorized reseller.

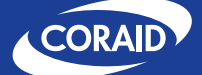

#### **Submitting a claim**

The customer shall obtain a Return Material Authorization ("RMA") number from Coraid service center and return the Product to Coraid. The customer must submit with the Product as part of the claim a written description of the hardware defect or Software nonconformance in sufficient detail to allow Coraid to confirm the same.

After an RMA number has been issued by Coraid, the defective Product must be packaged securely in suitable shipping package to ensure that it will not be damaged in transit, and the RMA number must be prominently marked on the outside of the package. The customer is responsible for all return shipping charges to Coraid, and Coraid will not be held responsible for any packages that are lost in transit to Coraid.

Return Product ship to address is: Coraid Inc. 2393 Pendley Rd, Suite 200, Cumming, Georgia 30041

#### **What is not covered**

This limited warranty provided by Coraid does not cover repair of Products, if in Coraid's judgment, Product has been subjected to abuse, accident, alteration, modification, tampering, negligence, misuse, faulty installation, lack of reasonable care, repair or service in any way that is not contemplated in the documentation for the product. Damage that occurs in shipment, due to act of God, failures due to power surge, and cosmetic damage is not covered. Any hardware, software, firmware or other products or services provided by anyone other than Coraid is not covered. Loss of stored data for any reason is not covered under this Limited Warranty.

#### **Disclaimer of other warranties**

EXCEPT FOR THE LIMITED WARRANTY SPECIFIED HEREIN, THE PRODUCT IS PROVIDED "AS-IS" WITHOUT ANY WARRANTY OF ANY KIND WHATSOEVER INCLUDING, WITHOUT LIMITATION, ANY WARRANTY OF MERCHANTABILITY, FITNESS FOR A PARTICULAR PURPOSE AND NON-INFRINGEMENT. IF ANY IMPLIED WARRANTY CANNOT BE DISCLAIMED IN ANY TERRITORY WHERE A PRODUCT IS SOLD, THE DURATION OF SUCH IMPLIED WARRANTY SHALL BE LIMITED TO NINETY (90) DAYS. EXCEPT AS EXPRESSLY COVERED UNDER THE LIMITED WARRANTY PROVIDED HEREIN, THE ENTIRE RISK AS TO THE QUALITY, SELECTION AND PERFORMANCE OF THE PRODUCT IS WITH THE PURCHASER OF THE PRODUCT.

#### **Limitation of liability**

TO THE MAXIMUM EXTENT PERMITTED BY LAW, CORAID IS NOT LIABLE UNDER ANY CONTRACT, NEGLIGENCE, STRICT LIABILITY OR OTHER LEGAL OR EQUITABLE THEORY FOR ANY LOSS OF USE OF THE PRODUCT, INCONVENIENCE OR DAMAGES OF ANY CHARACTER, WHETHER DIRECT, SPECIAL, INCIDENTAL OR CONSEQUENTIAL (INCLUDING, BUT NOT LIMITED TO, DAMAGES FOR LOSS OF GOODWILL, LOSS OF REVENUE OR PROFIT, WORK STOPPAGE, COMPUTER FAILURE OR MALFUNCTION, FAILURE OF OTHER EQUIPMENT OR COMPUTER PROGRAMS TO WHICH CORAID'S PRODUCT IS CONNECTED, LOSS OF INFORMATION OR DATA CONTAINED IN, STORED ON, OR INTEGRATED WITH ANY PRODUCT RETURNED TO CORAID FOR WARRANTY SERVICE) RESULTING FROM THE USE OF THE PRODUCT, RELATING TO WARRANTY SERVICE, OR ARISING OUT OF ANY BREACH OF THIS LIMITED WARRANTY, EVEN IF CORAID HAS BEEN ADVISED OF THE POSSIBILITY OF SUCH DAMAGES. THE SOLE REMEDY FOR A BREACH OF THE FOREGOING LIMITED WARRANTY IS REPAIR, REPLACEMENT OR REFUND OF THE DEFECTIVE OR NON-CONFORMING PRODUCT. THE MAXIMUM LIABILITY OF CORAID UNDER THIS WARRANTY IS LIMITED TO THE PURCHASE PRICE OF THE PRODUCT COVERED BY THE WARRANTY. THE FOREGOING EXPRESS WRITTEN WARRANTIES AND REMEDIES ARE EXCLUSIVE AND ARE IN LIEU OF ANY OTHER WARRANTIES OR REMEDIES, EXPRESS, IMPLIED OR STATUTORY.

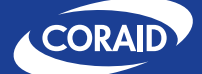

## **Governing law**

This Limited Warranty shall be governed by the laws of the State of Georgia. Some states do not allow exclusion or limitation of incidental or consequential damages, or limitations on how long an implied warranty lasts, so the foregoing limitations and exclusions may not apply. This limited warranty provides specific legal rights and the product owner may also have other rights which vary from state to state.

## **Coraid End User License Agreement (EULA)**

**NOTICE**: THIS PRODUCT CONTAINS COMPUTER PROGRAMS AND RELATED DOCUMENTATION ("SOFTWARE") THAT BELONG TO CORAID, INC., ("CORAID"). BY DOWNLOADING AND INSTALLING, COPYING OR OTHERWISE USING THE SOFTWARE, LICENSEE AGREES TO BE BOUND BY THE TERMS OF THIS CORAID MASTER END USER LICENSE AGREEMENT ("EULA"). IF YOU DO NOT AGREE TO THE TERMS OF THIS EULA, YOU MAY NOT DOWNLOAD, INSTALL, COPY OR USE THE SOFTWARE, AND YOU MAY RETURN THE UNUSED SOFTWARE TO THE VENDOR FROM WHICH YOU ACQUIRED IT WITHIN THIRTY (30) DAYS. WRITTEN APPROVAL IS NOT A PREREQUISITE TO THE VALIDITY OR ENFORCEABILITY OF THIS AGREEMENT.

#### **Definitions**

"**Documentation**" means any end user manuals or documentation, and on-line help files regarding the use of each Software product that are generally provided by Coraid in connection with each Software product, as may be revised by Coraid from time to time.

"**Licensee**" means the natural person or business entity that is agreeing to be bound by this EULA, including (but not limited to) Licensee's employees, and any third party agents/contractors that provide services to Licensee. Licensee shall be liable for any failure by their employees and third party agents/contractors to comply with the terms of this EULA.

"**CorOS**" means the firmware operating system software that is embedded into, and distributed as an integral part of the Coraid hardware storage solution.

"**Host Bus Adaptor (HBA) Driver**" means the specific software adaptors allowing the CorOS firmware operating system to interoperate with the HBA network interface card (NIC) in the Coraid hardware storage solution.

"**Software**" means Coraid software products that are licensed to Licensee under this EULA, including, but not limited to the CorOS, the HBA Drivers, the User Interface, any related components purchased or provided with the Software, application programming interfaces, associated media, printed materials, online or electronic Documentation, and any updates and maintenance releases thereto.

"**User Interface**" means the software interface allowing a user to monitor, provision, and manage the individual HBAs, and the overall Coraid hardware storage solution.

#### **Grant and use rights for software**

**License**. Subject to the terms and conditions of this EULA, Coraid grants Licensee a limited, non-exclusive, non-transferable, non-sublicensable, license to download, install, and/or use the Software (in object code form only), with authorized Coraid hardware products obtained by the Licensee from authorized Coraid distributors or resellers only. No rights or licenses in the Software are granted to Licensee other than those rights expressly granted in this Agreement. If the Software is a version that Licensee has converted or exchanged from a valid licensed prior version, Licensee agrees that by using the Software it will no longer use the prior version. Coraid reserves the right to require the certification of the destruction of such previous version of the Software. For the avoidance of doubt, the parties acknowledge and agree that the Software is licensed to Licensee by Coraid, and not sold.

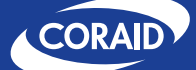

**License Limitations**. Licensee may only install and use the Software in accordance with the documentation provided for the Software with Coraid hardware products purchased from a Coraid authorized source. Licensee may not copy the Software except for a reasonable number of machine-readable copies of the Software for backup or archival purposes and except as expressly permitted in this EULA. Licensee may not remove any titles, trademarks or trade names, copyright notices, legends, or other proprietary markings on the Software. Licensee is not granted any rights to any trademarks or service marks of Coraid. Coraid retains all rights not expressly granted to Licensee in this EULA.

**Restrictions**. Licensee shall not (and shall not allow any third party to) (i) decompile, disassemble, or otherwise reverse engineer or attempt to reconstruct or discover any source code, or underlying ideas or algorithms of the Software (except to the extent expressly permitted under applicable law); (ii) provide, lease, lend, use for timesharing or otherwise use or allow others to use the Software to or for the benefit of third parties; (iii) except as specified in the applicable user documentation, modify, incorporate into or with other hardware or software, or create a derivative work of any part of the Software; (iv) disseminate performance information or analysis from any source relating to the Software; (v) make any copies of the Software except as required to use the Software as licensed hereunder, except for one (1) copy solely for archival and back-up purposes, or (vi) remove any product identification, copyright notice or other proprietary legend from the Software. Licensee agrees to cooperate with Coraid and its licensors in connection with their efforts to protect their copyright/patent rights and other legal rights in the Software. Coraid may, from time to time, implement additional security measures for the Software, and Licensee shall cooperate with such measures and be responsible for installing upgrades that include such measures.

**Ownership and Title**. Notwithstanding anything to the contrary, Coraid and its licensors retains all right, title, and interest in and to the Software, all copies and derivative works thereof (by whomever produced), and in all related copyrights, trade secrets, patents, trademarks, and any other intellectual and industrial property and proprietary rights, including registrations, applications, renewals, and extensions of such rights anywhere in the world. The Software is only licensed to Licensee and is not sold.

**Confidentiality**. Licensee acknowledges that the Software contains valuable trade secrets of Coraid and other information proprietary to Coraid and its licensors. Licensee shall: (i) keep confidential such trade secrets and proprietary information, including without limitation all information concerning ideas and algorithms related to the Software, (ii) disclose such information only to its employees and agents to the extent required to use the Software under the terms of this Agreement and (iii) bind its employees, consultants, agents and other third parties in writing to maintain the confidentiality of such trade secrets and proprietary information and not use or disclose such information except as permitted in this Agreement.

#### **Support and subscription services not included**

Coraid will not provide any support services for the Software under this EULA. This EULA does not give Licensee any rights to any updates or upgrades to the Software or to any extensions or enhancements to the Software developed by Coraid at any time in the future. Coraid or its partners may offer maintenance and support and services separately. If Licensee has purchased such maintenance and support and services with the Software, these services are provided to Licensee under the terms and conditions associated with such maintenance and support and services posted on Coraid's Web site at http://www.coraid.com/support/ and by accepting the terms of this EULA Licensee is accepting these support terms and conditions. Any supplemental software code or related materials that Coraid provides to Licensee as part of any maintenance and support services are to be considered part of the Software and are subject to the terms and conditions of this EULA. Coraid may use any technical information Licensee provides to Coraid for any Coraid business purposes without restriction, including for product support and development. Coraid will not use information in a form that personally identifies Licensee.

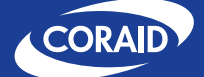

#### **Term and termination**

**Term**. This Agreement will become effective on the date Licensee clicks on the "I Accept" button or otherwise installs or uses the Software and will remain in force until terminated.

**Termination**. Coraid may terminate this EULA immediately and without notice if Licensee fails to comply with any term of this EULA.

**Effect of Termination**. In the event of termination, Licensee must destroy all copies of the Software. In addition Licensee must remove all copies of the Software, including all backup copies, from any server and all computers and terminals on which it is installed. From time-to-time, Coraid may change the terms of this EULA. Coraid will notify Licensee of such change. Licensee's continued use of the Software will indicate its agreement to the change.

#### **No warranty and limitation of liability**

**NO WARRANTY**. THE SOFTWARE IS PROVIDED "AS IS" WITHOUT ANY WARRANTY OF ANY KIND INCLUDING, WITHOUT LIMITATION, ANY WARRANTY OF MERCHANTABILITY, FITNESS FOR A PARTICULAR PURPOSE AND NON-INFRINGEMENT. CORAID DOES NOT WARRANT THAT THE SOFTWARE IS ERROR-FREE OR THAT IT WILL OPERATE WITHOUT INTERRUPTION. CORAID DOES NOT WARRANT, GUARANTEE OR MAKE ANY REPRESENTATION REGARDING THE USE, OR THE RESULTS OF THE USE OF THE SOFTWARE INCLUDING, WITHOUT LIMITATION, THE CORRECTNESS, ACCURACY OR RELIABILITY OF SUCH USE OR RESULTS.

**LIMITATION OF LIABILITY**. TO THE MAXIMUM EXTENT PERMITTED BY APPLICABLE MANDATORY LAW, IN NO EVENT WILL CORAID AND ITS LICENSORS BE LIABLE FOR ANY LOST PROFITS OR BUSINESS OPPORTUNITIES, LOSS OF USE, BUSINESS INTERRUPTION, LOSS OF DATA, OR ANY OTHER INDIRECT, SPECIAL, INCIDENTAL, OR CONSEQUENTIAL DAMAGES UNDER ANY THEORY OF LIABILITY, WHETHER BASED IN CONTRACT, TORT, NEGLIGENCE, PRODUCT LIABILITY, OR OTHERWISE. BECAUSE SOME JURISDICTIONS DO NOT ALLOW THE EXCLUSION OR LIMITATION OF LIABILITY FOR CONSEQUENTIAL OR INCIDENTAL DAMAGES, THE PRECEDING LIMITATION MAY NOT APPLY TO LICENSEE. CORAID AND ITS LICENSORS' LIABILITY UNDER THIS EULA WILL NOT, IN ANY EVENT, EXCEED THE LICENSE FEES, IF ANY, PAID BY LICENSEE FOR THE SOFTWARE LICENSED TO LICENSEE UNDER THIS EULA. THE FOREGOING LIMITATIONS SHALL APPLY TO THE MAXIMUM EXTENT PERMITTED BY APPLICABLE LAW, REGARDLESS OF WHETHER CORAID OR ITS LICENSORS HAVE BEEN ADVISED OF THE POSSIBILITY OF SUCH DAMAGES AND REGARDLESS OF WHETHER ANY REMEDY FAILS OF ITS ESSENTIAL PURPOSE.

#### **General**

**Entire Agreement**. This Agreement sets forth Coraid's entire liability and Licensee's exclusive remedy with respect to the Software and supersedes the terms of any purchase orders and any other communications or advertising with respect to the Software. You acknowledge that this Agreement is a complete statement of the agreement between you and Coraid with respect to the Software, and that there are no other prior or contemporaneous understandings, promises, representations, or descriptions with respect to the Software.

**Headings**. Headings under this EULA are intended only for convenience and shall not affect the interpretation of this EULA**.**

**Waiver and Modification**. No failure of either party to exercise or enforce any of its rights under this EULA will act as a waiver of those rights. This EULA may only be modified, or any rights under it waived, by a written document executed by the party against which it is asserted. NO VENDOR, DISTRIBUTOR, DEALER, RETAILER, SALES PERSON OR OTHER PERSON IS AUTHORIZED TO MODIFY THIS AGREEMENT OR TO MAKE ANY WARRANTY, REPRESENTATION OR PROMISE WHICH IS DIFFERENT THAN, OR IN ADDITION TO, THE REPRESENTATIONS OR PROMISES IN THIS AGREEMENT.

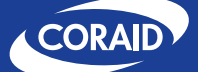

**Severability**. If any provision of this EULA is found illegal or unenforceable, it will be enforced to the maximum extent permissible, and the legality and enforceability of the other provisions of this EULA will not be affected.

**Governing Law**. This EULA will be governed by California law and the United States of America, without regard to its choice of law principles. The United Nations Convention for the International Sale of Goods shall not apply.

**Language**. This Agreement is in the English language only, which language shall be controlling and any revision of this Agreement in any other language shall be non-binding.

**Government Restrictions**. You may not export or re-export the Software except in compliance with the United States Export Administration Act and the related rules and regulations and similar non-U.S. government restrictions, if applicable. The Software and accompanying documentation are deemed to be "commercial computer software" and "commercial computer software documentation," respectively, pursuant to DFAR Section 227.7202 and FAR Section 12.212(b), as applicable. Any use, modification, reproduction, release, performing, displaying, or disclosing of the Software by the U.S. Government shall be governed solely by the terms of this EULA.

**Contact Information**. If you have any questions about this EULA, or if you want to contact Coraid for any reason, please direct all correspondence to: Coraid, Inc., 255 Shoreline Drive, Suite #650, Redwood City, CA 94065 United States of America or email info@Coraid.com.

**Other**. Coraid, CorOS, EtherDrive, and RAIDShield are trademarks and/or registered trademarks of Coraid, Inc. in the United States and/or various jurisdictions.

**SOFTWARE PRODUCT SPECIFIC TERMS AND CONDITIONS**. In addition to the above, the Software products shall also be subject to any product-specific additional terms and conditions that accompany the specific Coraid Software product. In the event of any conflict between the product-specific terms and conditions and the preceding sections, the product-specific terms and conditions shall control with respect to the specific Coraid Software product.